#### KENDRIYA VIDYALAYA SANGATHAN, REGIONAL OFFICE, HYDERABAD

# STEPS TO ATTEMPT CCT PRACTICE TEST ON 24<sup>th</sup> JULY 2022 (SUNDAY) FROM 9 AM to 4 PM

STEP-1: Open the KVS RO HYDERABAD BLOG by typing following address in URL:

https://kvshyderabadro.blogspot.com/

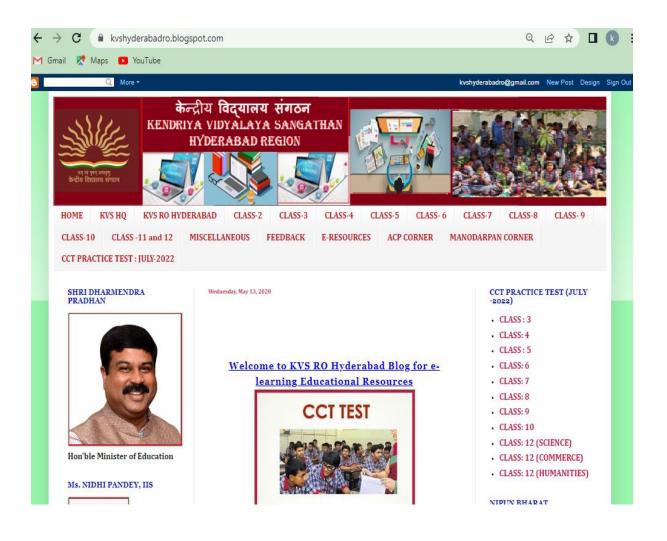

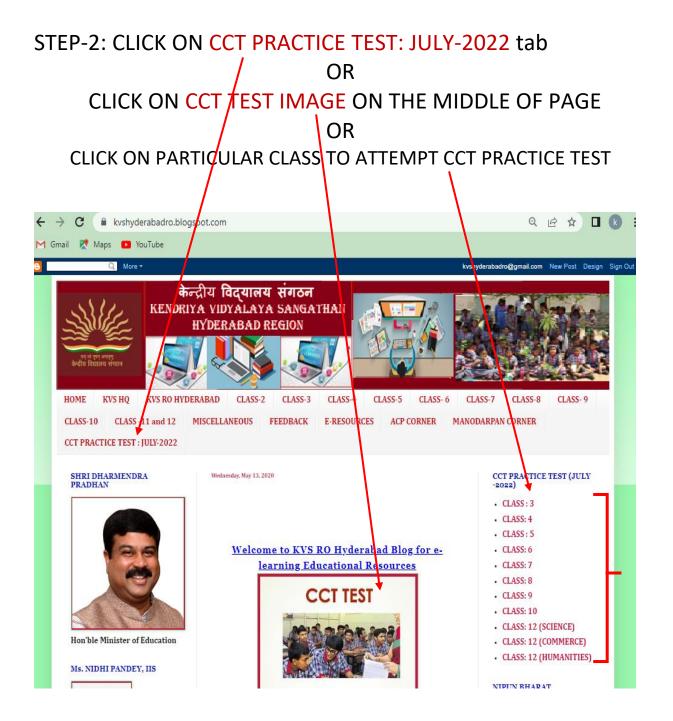

### STEP-3: AFTER CLICKING YOU WILL BE GETTING FOLLOWING SCREEN

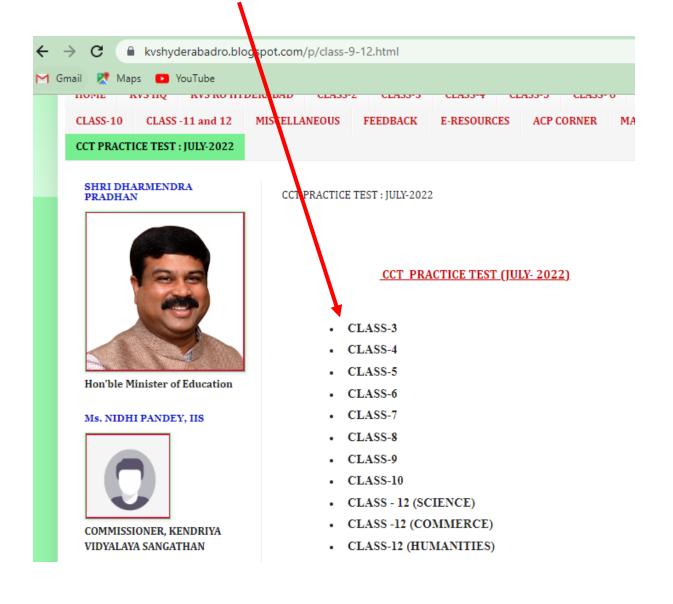

STEP-4: NOW CLICK ON PARTICULAR CLASS TO ATTEMPT TEST

## STEP-5: SELECT KV NAME, CLASS, SECTION FROM DROP DOWN MENU AND TYPE ROLL NUMBER AND STUDENT NAME THEN CLICK ON NEXT BUTTON (FOR CLASSES 3 TO 5 & CLASSES 6 TO 8).

| CCT_CLASS_6                 | CCT_CLASS_6     |
|-----------------------------|-----------------|
| Creft sered                 | Choose A st st  |
| *Reguired                   | No.1 AFA Hyd    |
| K V Name *                  | I Bolarum       |
|                             | DRPF Hyd        |
| Choose -                    | NO 1 GOLCONDA   |
| This is a required question | KANCHANBAGH     |
| Class *                     | TIRUMALAGHERRY  |
| © VI                        | NO 1 UPPAL      |
|                             | NO 2 UPPAL      |
| Section *                   | BEGUMPET        |
| 0.4                         | SHIVARAMPALLY   |
| 0 B                         | HAKIMPET        |
| 0 •                         | NO 2 GOLDONDA   |
| 0 •                         | NO 2 AFA HYD    |
| ○ €                         | GACHIEOWLY      |
|                             | BOWENPALLY      |
| Roll Number*                | PICKET          |
| Your answer                 | GUNTUR SHIFT 1  |
|                             | GUNTUR SHIFT 2  |
| Student Name *              | NTPC RAMAGUNDAM |
| Your answer                 | GUNTAKAL        |
| This is a required question | SURYALANKA      |
| Next Clear form             | DDF EDUMAILARAM |

## BUT CLASS 9 & 10 SELECT HINDI/SANSKRIT

| Section *                      |            |                   |
|--------------------------------|------------|-------------------|
| Choose 👻                       |            |                   |
| () This is a required question |            |                   |
| Roll Number *                  |            |                   |
| Your answer                    |            |                   |
| ① This is a required question  |            | Choose            |
| Student Name *                 |            | Sanskrit<br>Hindi |
| Your answer                    |            | Next              |
| This is a required question    |            |                   |
| Select Elective *              |            |                   |
| Sanskrit 🗸                     |            |                   |
| Next                           | Clear form |                   |

STEP-6: THEN YOU WILL BE GETTING MCQ ON DIFFERENT SUBJECTS LIKE ENGLISH, MATHS, SCIENCE, SST, HINDI, SANSKRIT FOR CLASSES 6 TO 8 & 9 TO 10. HINDI, ENGLISH, MATHS, EVS FOR PRIMARY, PHYSICS, CHEMISTRY, MATHS, ENGLISH, BIOLOGY FOR SCIENCE STREAM AS PER SUBJECT OPTED FOR CLASS 11 AND 12, COMMERCE RELATED SUBJECTS FOR COMMERCE STUDENTS, ARTS RELATED SUBJECTS FOR HUMANITIES STUDENTS.

STEP-7: AFTER ATTEMPTING ALL THE QUESTIONS IN LAST PAGE YOU WILL BE GETTING FOLLOWING SCREEN WHERE YOU CAN CLICK ON SUBMIT BUTTON FOR FINAL SUBMISSION.

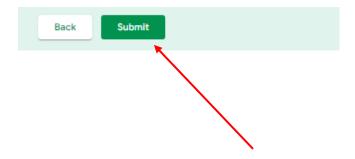